## **Client DynDNS par serveur CheckIP**

L'objectif est d'actualisé son Nom d'hôte DynDNS de presque n'importe quel Fournisseur de Services a partir d'un "CheckIP" tel que [celui-ci](https://wiki.virtit.fr/lib/exe/fetch.php?tok=677882&media=http%3A%2F%2Fcheckip.dyndns.org%2F).

Cela permet d'actualisé son nom DNS derrière un routeur.

## **Mise en place**

Il faut installer le packet Debian ddclient

# apt install ddclient

ou en le compilant pour Raspberry PI.

Il vous faudra configuré le fichier /etc/ddclient.conf Voici un exemple de configuration pour le DynDNS d'OVH

daemon=600 # Verification toutes les 600 secondes syslog=yes # logs dans syslog mail=root **#** mail tous les msgs a root mail-failure=root # mail les erreur vers root pid=/var/run/ddclient.pid # enregistrer le PID dans le fichier. cache=/tmp/ddclient.cache # fichier de cache # Serveur de check IP use=web, web=checkip.dyndns.com/, web-skip='IP Address' ## USERNAME et MDP du DynDNS OVH login=domain.tld-dyndns # your Ovh DynHost username password=Password # your Ovh DynHost password # Configuration standard pour OVH protocol=dyndns2 # default protocol server=www.ovh.com # default server ## Nom de domaine DynDNS

dyndns.domain.tld

From: <https://wiki.virtit.fr/> - **VirtIT**

Permanent link: **[https://wiki.virtit.fr/doku.php/kb:linux:generalites:client\\_dyndns\\_par\\_serveur\\_checkip?rev=1495228121](https://wiki.virtit.fr/doku.php/kb:linux:generalites:client_dyndns_par_serveur_checkip?rev=1495228121)**

Last update: **2017/12/09 00:19**

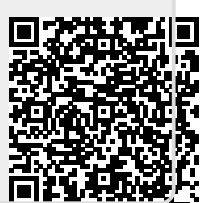